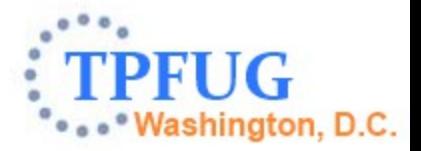

# **z/TPF Debugger Update**

Josh Wisniewski TPF Development Lab

Development Tools Subcommittee March 11, 2014

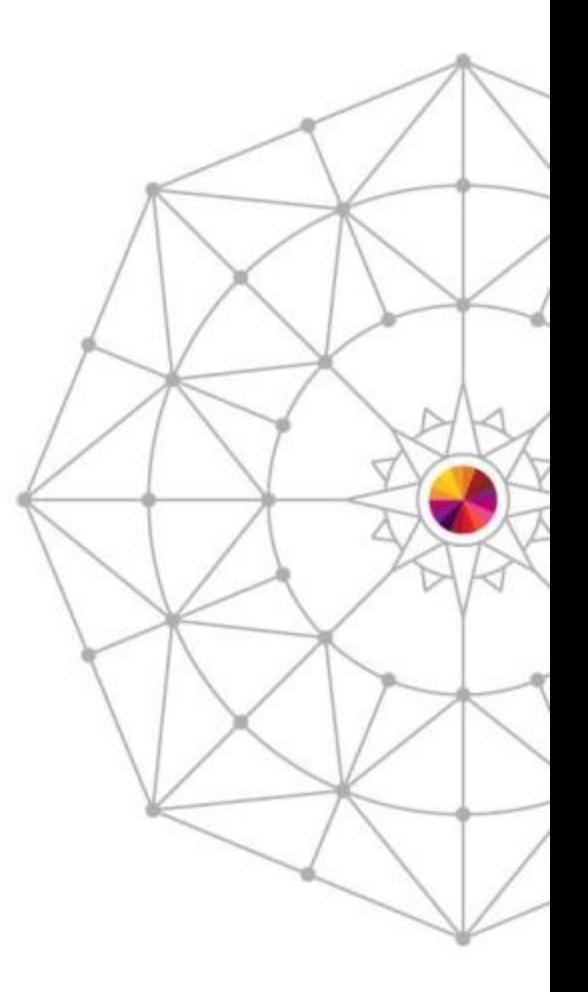

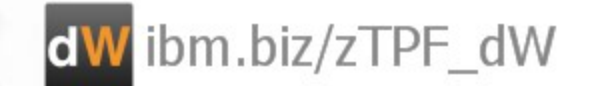

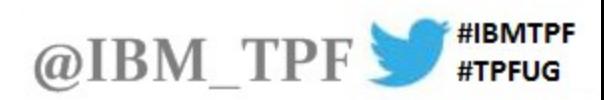

#### **Disclaimer**

Any reference to future plans are for planning purposes only. IBM reserves the right to change those plans at its discretion. Any reliance on such a disclosure is solely at your own risk. IBM makes no commitment to provide additional information in the future.

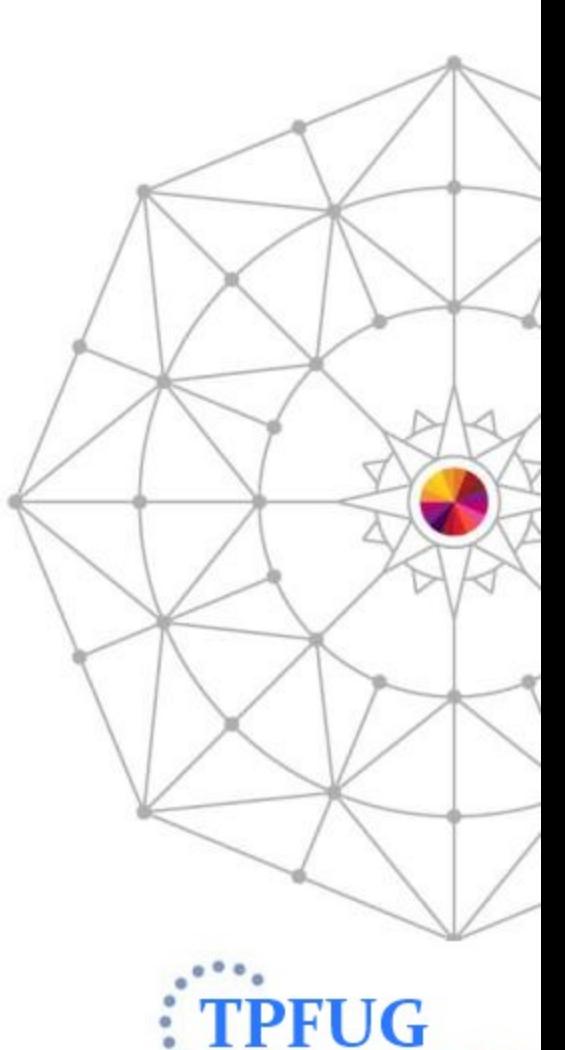

hington, D.C.

AIM Enterprise Platform Software **IBM** 

#### Agenda

- Education materials
	- Previously Announced.
	- Three New Videos.
- Recently delivered function
	- Mixed Source View.
- New function (coming soon...)
	- Highlight Registered Sessions.
	- TPF File View.
	- User Summary View.
	- ECB Trace View.
	- Disconnect Debugger.
	- Set ECB Debuggable State.
	- Active USINGs in the Variables View.
	- Registers in 31 bit Addressing Mode.
	- Button to Trace Created Entries.
	- Default Hex and Char Rendering.
	- Registers View Go To Address Menu.

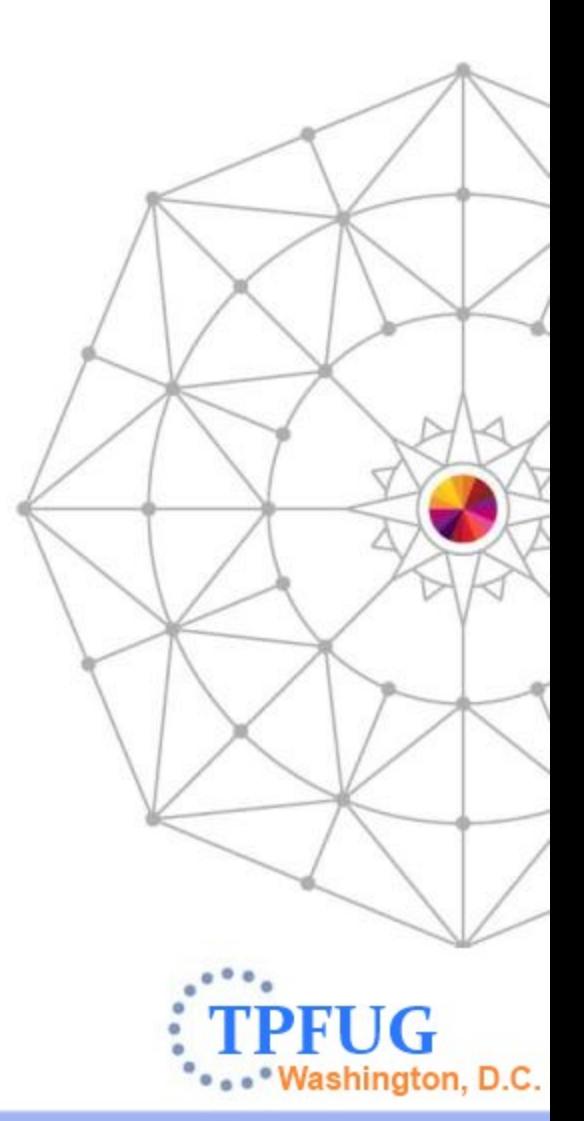

## Education Materials: Previously Announced

• <http://www.ibm.com/tpf/>Choose Downloads at the bottom. Choose Tools on the left. Then choose **z/TPF Debugger**.

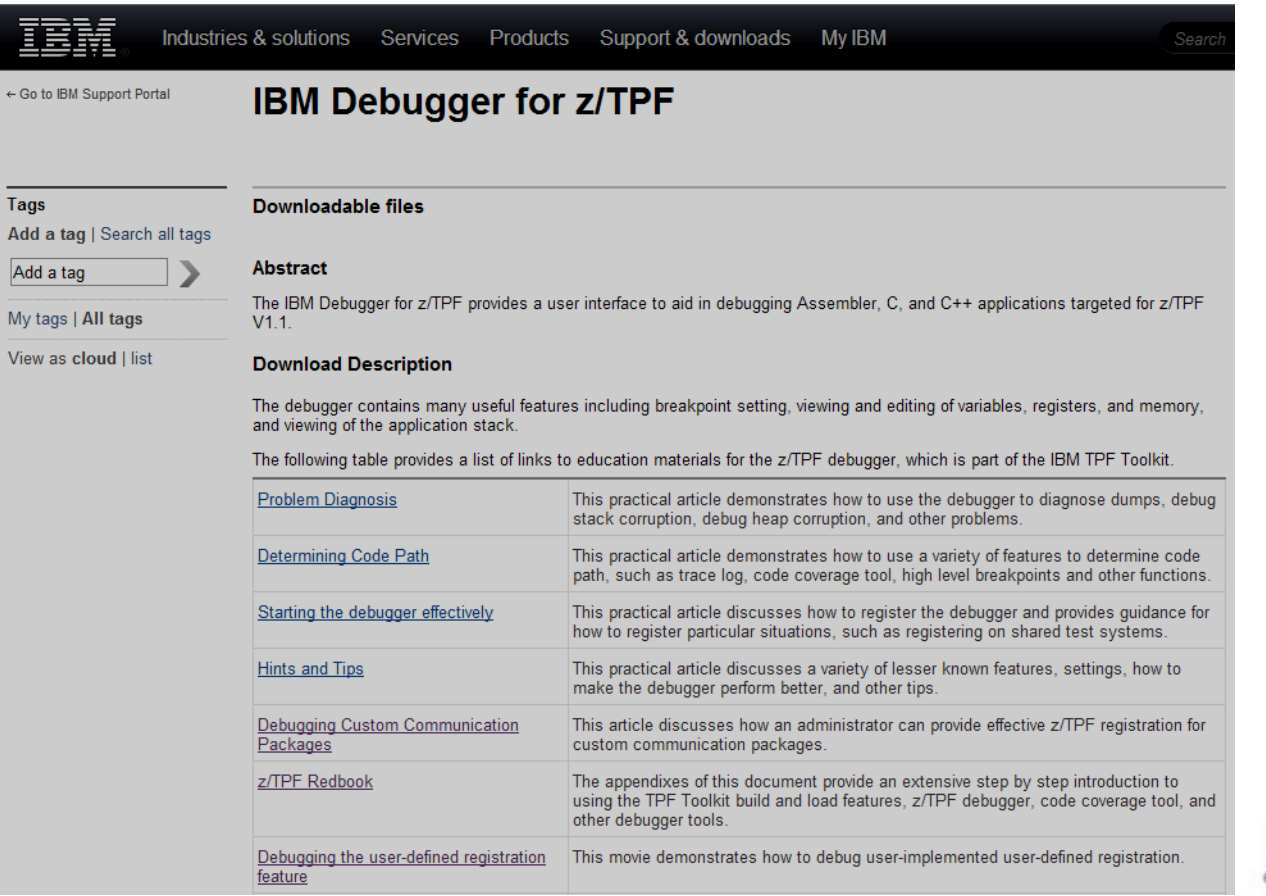

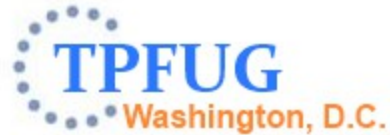

## Education Materials: Previously Announced

- Practical Articles
	- Problem Diagnosis
	- Determining Code Path
	- Starting the debugger effectively
	- Hints and Tips
	- Debugging Custom Communication Packages
- New User Resources
	- z/TPF Redbook (appendices web service oriented examples)
	- Debugger for z/TPF Demo Movie (dated but still relevant)

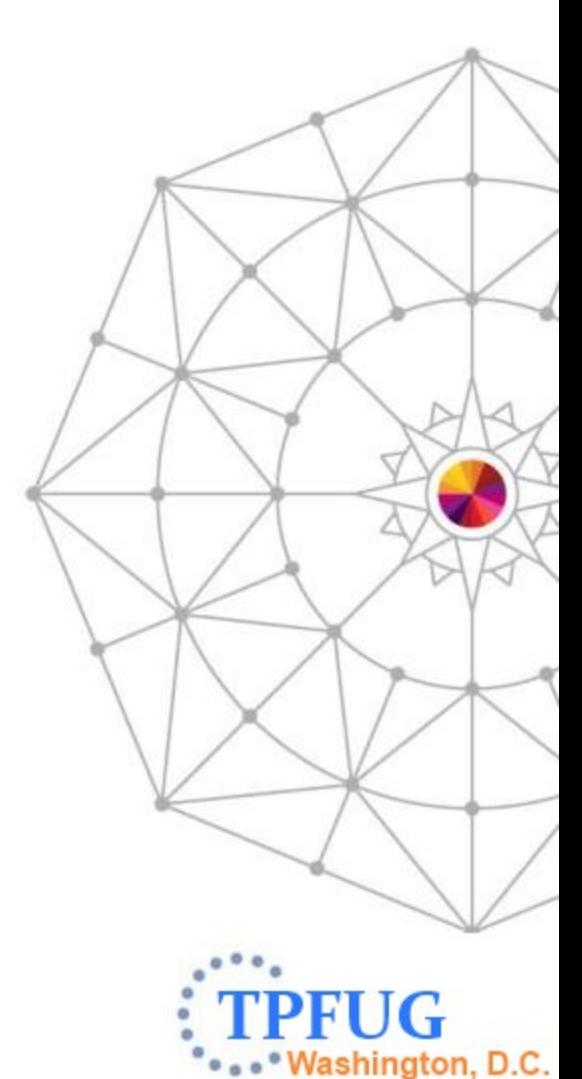

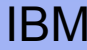

## Education Materials: Three New Videos

- The z/TPF Debugger Webinar Recording and Presentation.
- The z/TPF Code Coverage Webinar Recording and Presentation
	- Code coverage tool.
	- Debugger Hex and char memory rendering – very feature rich rendering.
	- Debugger User defined registration.
- Debugging the user-defined registration feature.
- Links to all three videos can be found on the z/TPF Debugger page previously mentioned.

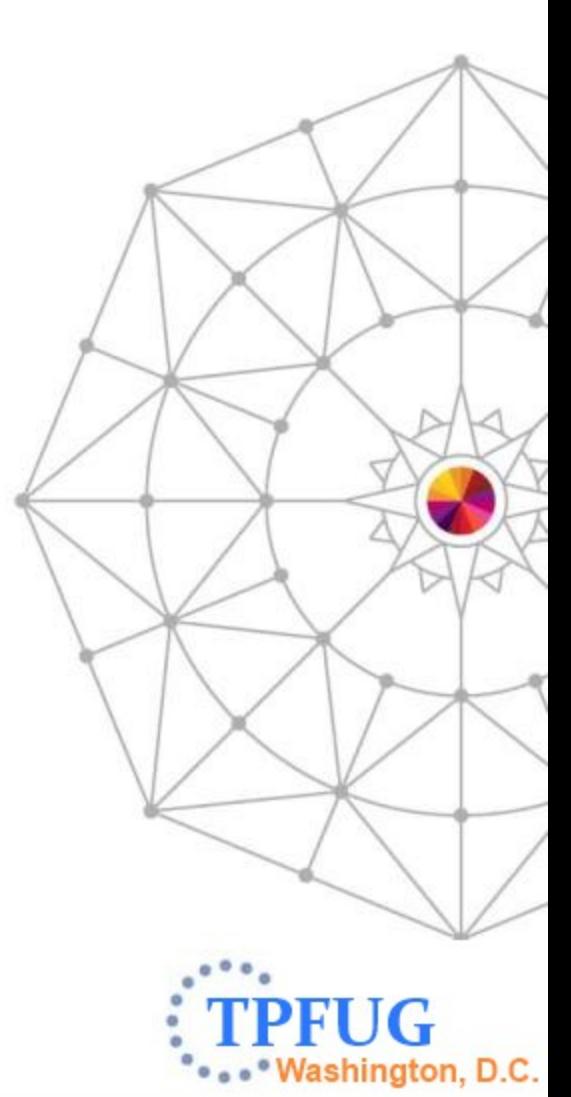

## Recently Delivered Function: Mixed Source View

- The mixed source view shows you the assembler instructions that implement a macro with the source lines inserted as comments.
- This feature may be particularly useful debugging SPMs, TPFDF code, and etc.
- Currently, only assembler code is supported.

7

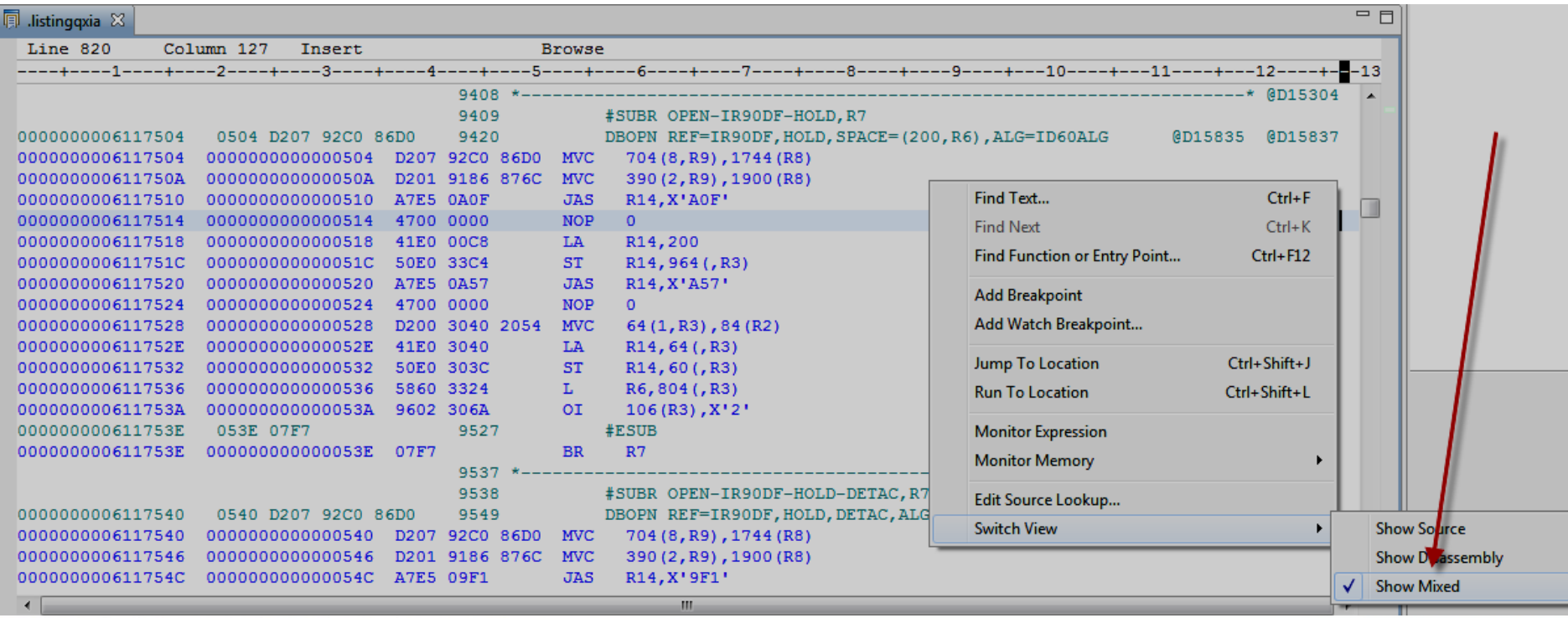

## New Function: Highlight Registered Sessions

- Upon registering the debugger, code coverage tool or performance analyzer, a heartbeat will be started by the TPF Toolkit. A request will be periodically sent from the TPF Toolkit to the TPF system to verify the registration entries still exist. The registered entries will be marked up to indicate that they are registered. If an entry was registered but is found to no longer be registered, it will be marked up differently.
- This heartbeat mechanism will also be used to update the registered workstation IP address to help ensure sessions will continue to function properly if the workstation's IP address changes.
- System administrators will be able to disable the heartbeat mechanism from within the TPF Toolkit or on TPF using the ZDBUG ACCESS command.
- The timestamp when the register occurred will also be added to the registration entry displays (ZDBUG DISP and ZDDBG DISP).

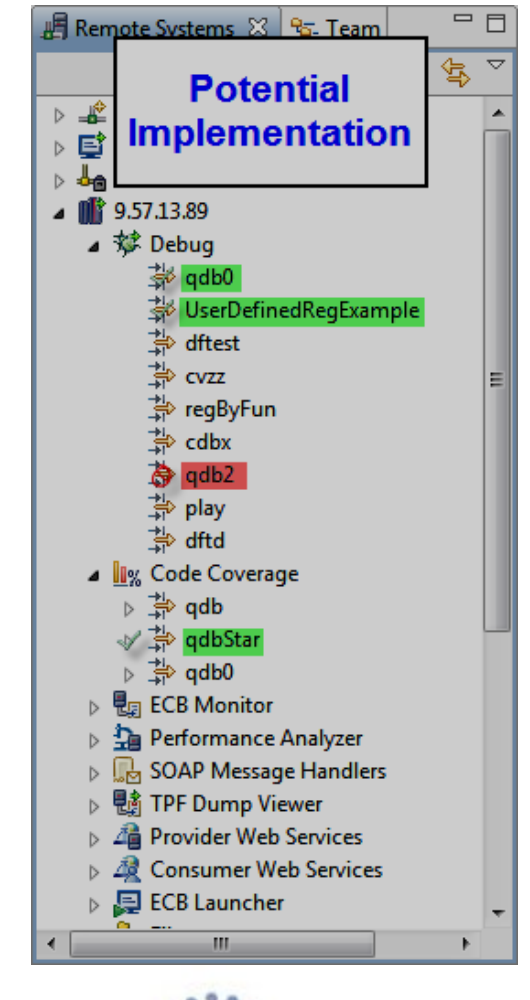

ashington, D.C.

TPF Users Group – Spring 2014

#### New Function: TPF File View

9

- Clicking green plus allows you to monitor a file by file address, record type and ordinal, or expression.
- Left pane provides details about a file. Right pane shows content in a memory like view.
- Files can be viewed from system context (ZDFIL equivalent) or from the ECB context (commit scopes are honored). The ECB context shows the file content that would be retrieved if a FINDC was performed by the application at that point in the code. The ECB context does not show the contents of a file read into memory.
- Registers, data level, SW00SR and other views allow you to right click and monitor a file.

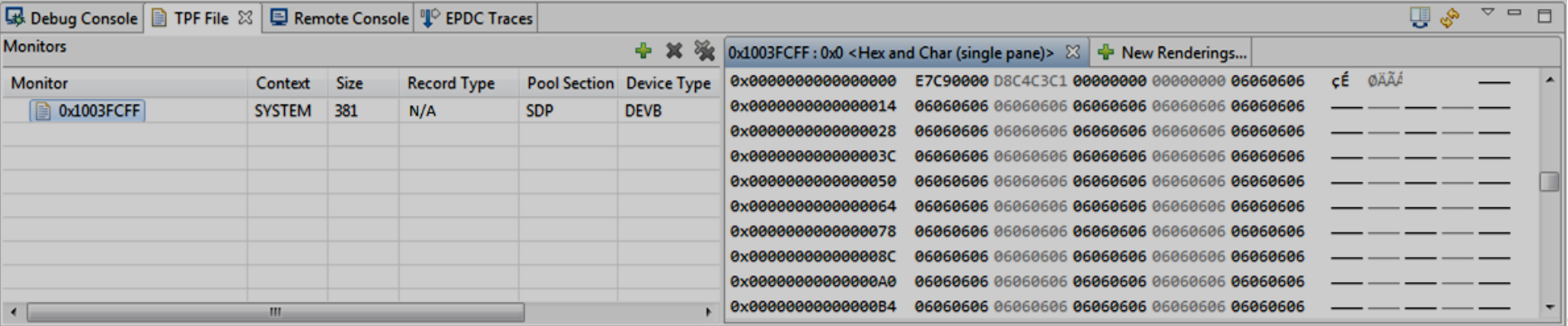

TPF Users Group – Spring 2014

AIM Enterprise Platform Software IBM z/Transaction Processing Facility Enterprise Edition 1.1

#### New Function: TPF File View

- Since the TPF File view is built upon the memory view base, all memory view renderings can be applied to files including XML maps.
- Right clicking on a monitor allows you to add an offset. Multiple offsets can be added. And the data renderings can be applied separately to each.

![](_page_9_Picture_45.jpeg)

![](_page_9_Picture_5.jpeg)

#### New Function: TPF File View

- Right clicking on the entry in the monitor pane provides the option to edit the content of the file. All changes to the file are made in the pop up window. Choosing ok writes the entire file out to disk. This edit feature differs from most other views in that changes are not made in line but is intended to help ensure the integrity of the file contents.
- The ZDBUG ACCESS command allows you to prohibit viewing and/or the editing of files on your system.

![](_page_10_Picture_76.jpeg)

![](_page_10_Picture_5.jpeg)

11 **AIM Enterprise Platform Software** IBM z/Transaction Processing Facility Enterprise Edition 1.1

#### New Function: TPF File View

- The file view will also provide the ability to do data comparisons
	- Memory contents in a data level against the contents of the file in system or ECB context.
	- File contents in the ECB context against the file contents of the system context.

![](_page_11_Picture_47.jpeg)

![](_page_11_Picture_6.jpeg)

#### New Function: User Summary View

- This feature provides automatic memory views based upon a mapping provided by the user. For example: record id XXXX in a data level is mapped by XML map XX00XX.xml, when program ABCD is selected on the stack EBW060 is mapped by XML map wxyz.xml, and so on.
- The first pane will show a list of the rules that have been satisfied. When the user clicks on an entry, the formatted contents will be shown.
- Rules can be dynamically added to the list.
- TPF Toolkit administrators can deploy default rules.

![](_page_12_Picture_78.jpeg)

#### New Function: ECB Trace View

- This view shows the content of the ECB trace in a format that is similar to the trace log editor. The indentation, analysis and etc makes the ECB trace easier to consume than the textual versions previously available through the debug console.
- This view can be used in the debugger and dump viewer.

![](_page_13_Picture_42.jpeg)

TPF Users Group – Spring 2014

#### New Function: Disconnect Debugger

• A new "Disconnect" button will be located in the Debug view. Clicking this button will cause the debugger to set the application running without any further debugger intervention. The user will not need to disable breakpoints or etc. The debugger will exit. The application ECB will not be able to be debugged again.

![](_page_14_Figure_3.jpeg)

![](_page_14_Picture_4.jpeg)

## New Function: Set ECB Debuggable State

- A new z/TPF API is provided to prevent an ECB from being debugged: tpf\_setECBDebuggableState. If TPF\_ECB\_IS\_NOT\_DEBUGGABLE or 1 is passed as the parameter, the debugger will not start for that ECB. Further, if a debugger session is already active for the ECB, the debugger will force the ECB to continue executing until the ECB becomes debuggable again (breakpoints, ECB create events, and etc are ignored).
- One circumstance where this may be useful is to set the ECB as not debuggable before locking a resource and then setting the ECB as debuggable after the lock is released.
- The tpf setECBDebuggableState API must be coded by application or embedded in a macro called by the application. For example, in the lock illustration above, tpf setECBDebuggableState could be coded in the lock and unlock macros.

**Nashington, D.C.** 

## New Function: Active USINGs in the Variables View

• When debugging assembler code, the active USINGs will be shown in the variables view as the name of the DSECT. From this location, the DSECT can be expanded to see the values.

![](_page_16_Figure_3.jpeg)

![](_page_16_Picture_4.jpeg)

## New Function: Registers in 31 bit Addressing Mode

• When a 31 bit application is being debugged, the register values shown in the variables view are purified to only show 31 bits. A second register value will be added to the variables view to show the full 64 bit value in the register.

![](_page_17_Figure_3.jpeg)

![](_page_17_Picture_4.jpeg)

## New Function: Button to Trace Created Entries

- Currently, the trace created entries checkbox in the debugger registration entry must be selected at the time you register the debugger in order to debug ECBs that will be created by the debugged application.
- This new functionality will provide a button that can be selected at any time to dynamically turn on or off the trace created entries feature.

## New Function: Default Hex and Char Rendering

• This new functionality will allow users to set the "hex and char" memory rendering as the default.

![](_page_18_Picture_6.jpeg)

#### New Function: Registers View Go To Address Menu

• This new functionality will allow users choose a "go to address" menu action from the registers view. "go to address" is different from "monitor memory" in that "go to address" adds the hexadecimal address to the memory view while "monitor memory" adds the "register" expression (ie R14) to the memory view such that whenever the value in the register changes, the new location is shown.

![](_page_19_Picture_3.jpeg)

#### z/TPF Debugger Deliverable Details: Available

![](_page_20_Picture_65.jpeg)

![](_page_20_Picture_3.jpeg)

#### z/TPF Debugger Deliverable Details: Coming Soon...

![](_page_21_Picture_124.jpeg)

![](_page_21_Picture_3.jpeg)

#### z/TPF Debugger Deliverable Details: Coming Soon...

![](_page_22_Picture_123.jpeg)

![](_page_22_Picture_3.jpeg)

#### z/TPF Debugger Deliverable Details: Coming Soon...

![](_page_23_Picture_106.jpeg)

![](_page_23_Picture_3.jpeg)

#### **Trademarks**

• IBM, the IBM logo, and ibm.com are trademarks or registered trademarks of International Business Machines Corp., registered in many jurisdictions worldwide. Other product and service names might be trademarks of IBM or other companies. A current list of IBM trademarks is available on the Web at " [Copyright and trademark information"](http://www.ibm.com/legal/us/en/copytrade.shtml) at [www.ibm.com/legal/copytrade.shtml.](http://www.ibm.com/legal/copytrade.shtml)

#### **Notes**

- Performance is in Internal Throughput Rate (ITR) ratio based on measurements and projections using standard IBM benchmarks in a controlled environment. The actual throughput that any user will experience will vary depending upon considerations such as the amount of multiprogramming in the user's job stream, the I/O configuration, the storage configuration, and the workload processed. Therefore, no assurance can be given that an individual user will achieve throughput improvements equivalent to the performance ratios stated here.
- All customer examples cited or described in this presentation are presented as illustrations of the manner in which some customers have used IBM products and the results they may have achieved. Actual environmental costs and performance characteristics will vary depending on individual customer configurations and conditions.
- This publication was produced in the United States. IBM may not offer the products, services or features discussed in this document in other countries, and the information may be subject to change without notice. Consult your local IBM business contact for information on the product or services available in your area.
- All statements regarding IBM's future direction and intent are subject to change or withdrawal without notice, and represent goals and objectives only.
- Information about non-IBM products is obtained from the manufacturers of those products or their published announcements. IBM has not tested those products and cannot confirm the performance, compatibility, or any other claims related to non-IBM products. Questions on the capabilities of non-IBM products should be addressed to the suppliers of those products.
- Prices subject to change without notice. Contact your IBM representative or Business Partner for the most current pricing in your geography.
- This presentation and the claims outlined in it were reviewed for compliance with US law. Adaptations of these claims for use in other geographies must be reviewed by the local country counsel for compliance with local laws.

![](_page_24_Picture_11.jpeg)

![](_page_24_Picture_12.jpeg)

25 **AIM Enterprise Platform Software** IBM